This article explains how to manage the registered users for live sessions which are paid or require a registration. It also explains how to manually add users to paid events.

This article does not apply to online courses or live sessions which are with an open access. This article applies to live [event](http://support.e-lecta.com/Knowledgebase/Article/50039)s of type C, D and E (See different event [access](http://support.e-lecta.com/Knowledgebase/Article/50039) types). This area is only accessible by admin-teacher or non-admin teachers with event scheduling permissions.

Open your session schedule by clicking on Class Schedule, locate your live session or event in the calendar and click the red options button next to it. Then click Manage Registrations. On the Subscribed Users page you can see all users and user groups who are currently enrolled in this event. The list consists of two parts - individual subscribers (Subscribed Users) and group enrollments (Subscribed Groups).

## C Subscriptions: Homework Review - Live Meeting

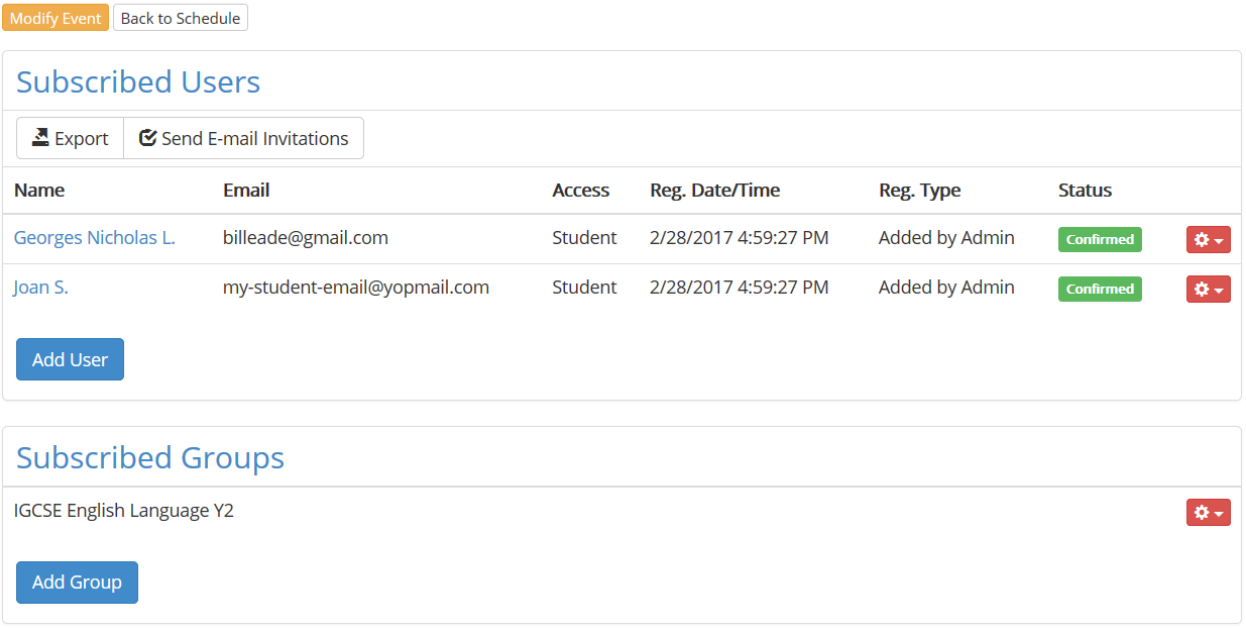

You can manually add users or entire groups by using the respective Add buttons. Users that are manually added appear as "Added by Admin".

Events that require payment will show paid subscriptions as "Confirmed-Paid". If a student has initiated the enrollment process but still have not paid his enrollment will appear as "Awaiting Payment". Such enrollments do not receive access to the event until a payment is submitted.

## Managing Enrollment Statuses

You can change each enrollment status with the redo options button as follows:

Confirmed subscriptions can be changed to "Cancelled" or totally removed. If a subscriptions is set to "cancelled" that user will not be able to re-subscribe to the event but will have no access at the same time. This is actually how you can prevent someone from enrolling to an event - by creating a subscription and cancelling at at the same time.

Subscriptions which are "Confirmed-Paid" (for paid enrollees) can be turned back into "Waiting for payment", "cancelled" or totally removed. Turning a paid subscription back into "waiting for payment" is meaningful if you encounter an issue with the payment from this student. This will allow the student to submit their payment again. This is also how you can handle refunds.

Enrollments that are in a "Waiting for Payment" status can be marked as paid. This is suitable if you receive cash payment or payments by bank or other methods.

## Adding Group Enrollments

You can enroll an entire group of students (or several groups) by using the Group Subscription area. All students belonging to added groups will get access to this event. Students who were not in the group at the time of adding the group enrollment but were later added to the group will also have access to the course. Technically you can grant access to a group of students who has no students in it yet and later add students to that group.

Electa Live Virtual Classroom, LMS - Help & Support Portal <http://support.e-lecta.com/Knowledgebase/Article/50078>